# **Sistem de Navigaţie GPS WayteQ x950-HD Manualul Utilizatorului**

## **Vă multumim că aţi ales un produs WayteQ!**

## **Caracteristici**

Functia principală a GPS-ului WayteQ este navigarea, însă pe lângă aceasta, dispozitivul a fost dotat și cu alte funcții de divertisment, precum: redare audio, video și foto, citire e-book, jocuri etc.

- $\checkmark$  Procesor dual-core SiRf Atlas-V de capacitate mare și consum minim de energie
- $\checkmark$  Interfață prietenoasă și simplu de utilizat
- $\checkmark$  Consum economic de energie
- $\checkmark$  Conectare prin mini USB
- $\checkmark$  Precizie în recepția semnalului și serviciu de navigare satisfăcător
- $\checkmark$  Partener de încredere prevăzut cu divertisment / redare foto / video

Sistemul de navigație poate fi folosit oricând, fie în timp de conduceți, vă plimbați sau mergeți pe bicicletă. Funcțiile de navigare și divertisment vă vor umple viața și munca!

Pentru a beneficia la maximum de toate functiile și pentru a cunoaște în totalitate sistemul, citiți cu atenţie sporită acest manual de utilizare!

## **ATENŢIE!**

Înainte de prima utilizare, citiţi şi respectaţi următoarele instrucţiuni:

- 1. Înărcaţi bateria complet
- 2. Plasaţi dispozitivul în automobil
- 3. Conform instrucțiunilor de utilizare, porniți programul de navigare
- 4. Asiguraţi-vă că odată amplasat în automobil, semnalul dispozitivului nu este umbrit de către nimic (pădure deasă, pod, garaj, tunel etc.). Poziţionarea ideală a sistemului este în partea inferioară a parbrizului – atenție – asigurați-vă că vizibilitatea șoferului nu este blocată!
- 5. La prima pornire sau dacă dispozitivul nu a fost pornit pe un termen îndelungat, dacă bateria s-a descărcat complet, de asemenea după închiderea şi repornirea acestuia după câteva sute de km parcurse – GPS-ul va avea semnal după aprox. 10-15 minute. Dispozitivul necesită semnal GPS de la cel puţin 4 sateliţi, simultan, pentru a determina poziţia. Începând de la următoarele porniri ale dispozitivului, "găsirea" sateliților poate dura mult mai puțin.

## **Informaţii de siguranţă şi generale**

## **Reglementări şi măsuri importante de precauţie**

## Global Positioning System

Sistemul de poziționare globală (Global Positioning System – GPS) este bazat pe sateliți artificiali și unde radio, ce - cu anumite rezerve – poate determina poziția receptorului oriunde în lume, în orice moment. Guvernul SUA este responsabil pentru operarea și gestionarea celui mai raspândit sistem de navigație GPS, tot acesta reglementând disponibilitatea şi acurateţea sistemului. Modificarea disponibilităţii şi acurateții sistemului poate afecta funcționarea dispozitivului, din această cauză nu ne asumăm responsabilitatea asupra modificărilor efectuate asupra exactității și accesului la sistem. (Descrierea tehnică detaliată se află pe site-ul [www.wayteq.ro](http://www.wayteq.ro/).)

## **Avertismente şi note**

- Pentru siguranţa dvs., în timpul conducerii nu operaţi, apăsaţi dispozitivul. Folosiţi-l cu atenţie sporită!
- Acest dispozitiv este doar un asistent de navigaţie, neputând fi utilizat în calcularea exactă a direcției, a distanței sau în determinarea punctului geografic.
- Ruta calculată este doar o recomandare. Obligatia utilizatorului este de a respecta semnele de circulaţie, indicaţiile semafoarelor, precum şi a regulilor de circulaţie.
- Dacă părăsiți automobilul, nu lăsați dispozitivul pe bord, pe torpedo sau parbriz, unde razele solare pot avea contact direct cu acesta. Supraîncălzirea bateriei poate provoca stricarea acesteia si chiar accident!
- WayteQ îşi rezervă dreptul de a modifica manualul de utilizare.
- Parametrii produsului se pot modifica fără o înştiinţare prealabilă. În cazul eventualelor neplăceri, ne cerem scuze.
- Efectuaţi o salvare de siguranţă. WayteQ nu îşi asumă responsabilitatea şi nu oferă garanţie în cazul pierderii de date.
- Deși manualul de utilizare a fost contruit cu cea mai mare atenție, pot apărea diferite greșeli de redactare. În acest caz, vă rugăm să apelați la Suportul Clienți WayteQ.
- Vă rugăm să citiți cu atenție manualul de utilizare și să utilizați numai accesoriile originale recomandate de către WayteQ, pentru a evita eventualele accidente.
- Defectele şi problemele apărute în urma necitirii cu atenţie şi nerespectării îndrumărilor din acest manual, nu constituie elementul garanţiei. WayteQ nu îşi asumă responsabilitatea în aceste cazuri.
- Sistemul GPS este susţinut şi menţinut de către guvernul SUA, care este răspunzător unic pentru funcționarea acestuia.
- Orice modificare a sistemului GPS poate afecta acurateţea dispozitivului.

Semnalele GPS de la sateliți nu pot pătrunde materiale solide (cu excepția sticlei). În interiorul clădirilor sau în tunele, localizarea nu funcţionează.

Pentru localizarea actuală este necesară recepția simultană de la cel puțin 4 sateliți. Recepția semnalului poate interfera cu diferiţi factori de mediu (condiţii meteorologice nefavorabile, copaci deşi, clădiri înalte, etc.), putând fi bruiată.

Dispozitivele ce utilizează tehnologia wireless pot bruia semnalele sateliţilor, iar acestea nu vor fi precise.

## **Avioane şi spitale**

Majoritatea avioanelor, aeronavelor, spitalelor sau altor instituții, interzic utilizarea dispozitivelor cu antenă. În aceste spaţii nu este permisă utilizarea acestui tip de dispozitive.

Nu expuneti dispozitivul la temperaturi ridicate, expres în razele soarelui și nu îl lăsați în automobilul parcat. Temperaturile ridicate pot provoca daune succesive.

Nu încercați repararea personală a dispozitivului. Nu încercați să îl desfaceți, să îl deschideți sau să îl perforaţi. În cazul deteriorării / stricării dispozitivului, datorită încălcării regulilor de mai sus, acestuia i se anulează garanția.

## **Introducere de bază**

## **1. Prezentare generală**

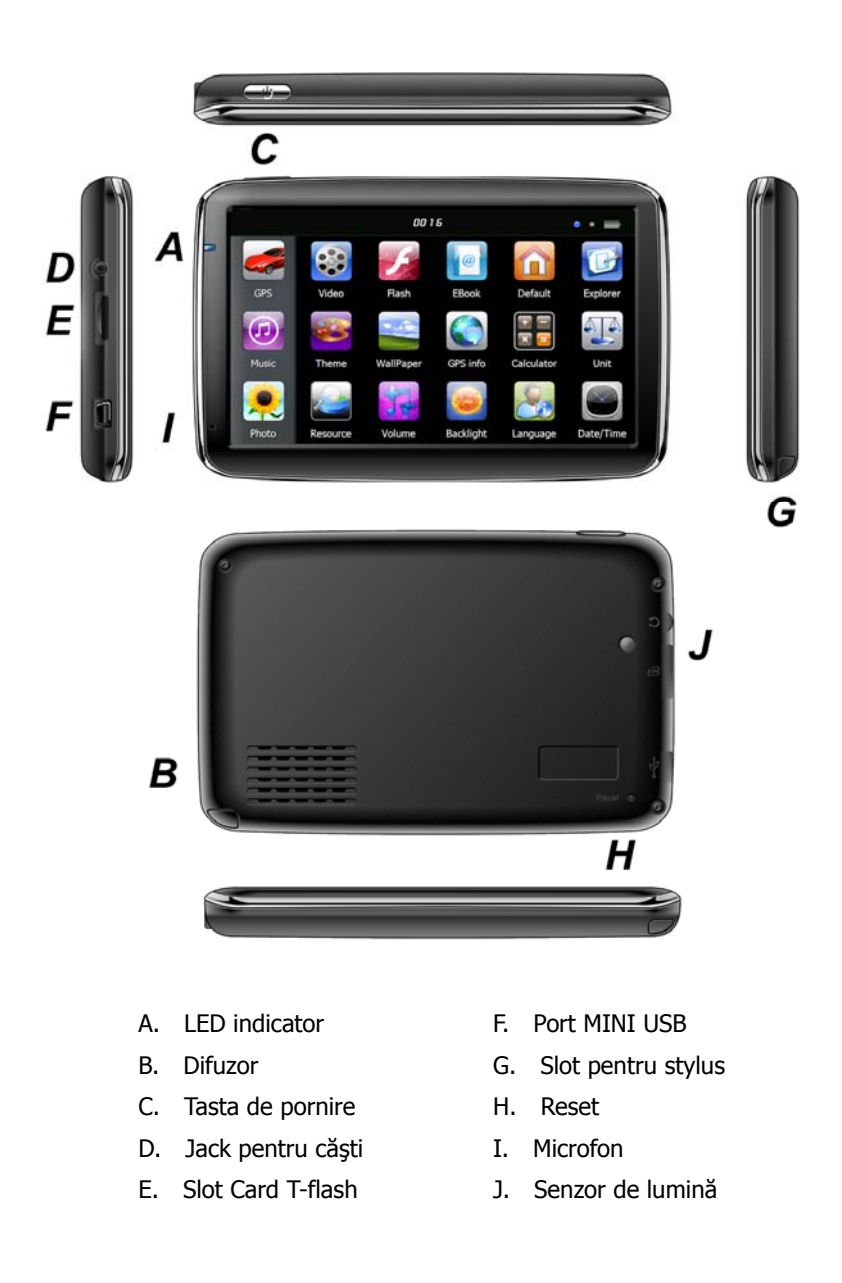

## **2. Încărcare prin încărcător auto**

Încărcătorul se află în pachet.

Atenție: Pentru a evita scurt-circuitele, introduceți la încărcat numai după ce ați pornit motorul automobilului.

#### **3. Instalarea suportului auto**

Introduceți aparatul în suport (cradle) și apoi atașați la suportul cu ventuză. Îndepărtați folia de protecție de pe ventuză, apoi lipiți piciorul de parbriz, întrun loc favorabil, sau pe unul dintre geamurile laterale. Verificați suprafața pe care urmează să lipiţi ventuza, ca aceasta să nu fie murdară, lipicioasă sau udă. Verificaţi şi ventuza apoi fixaţi piciorul.

Pe timp de noapte temperaturile pot scădea foarte mult, iar aerul poate deveni umed. În aceste condiții ventuza se poate dezlipi. Pentru a evita acest lucru, demontați suportul de pe parbriz.

Îndepărtarea suportului auto:

Apăsaţi maneta de pe piciorul ventuzei pentru a demonta de pe parbriz. Dacă nu se dezlipeşte, trageţi uşor urechea de

plastic de pe marginea ventuzei.

#### **4. Utilizarea cardului de memorie**

Introduceţi cadrul de memorie în slotul de pe partea din spate a aparatului. Apăsaţi până la când se fixează. Pentru a scoate, apăsați din nou cardul. Acesta va ieși un pic și dvs. îl puteți scoate în condiții de siguranță.

#### **5. Repornirea sistemului**

În cazul în care sistemul nu reacţionează, apăsaţi tasta Reset din partea dreaptă a navigatorului pentru a reporni sistemul. Atenție: Repornirea sistemului apăsînd butonul de restart va cauza pierderi de informații datorate nesalvării datelor. Vă rugăm să efectuați salvări de siguranță în mod regulat.

## **Introducere meniu principal**

## **1. Pornirea şi oprirea dispozitivului**

Apăsați lung butonul "Power" pentru a pune dispozitivul în funcțiune și puteți vedea interfața principală ilustrată mai jos:

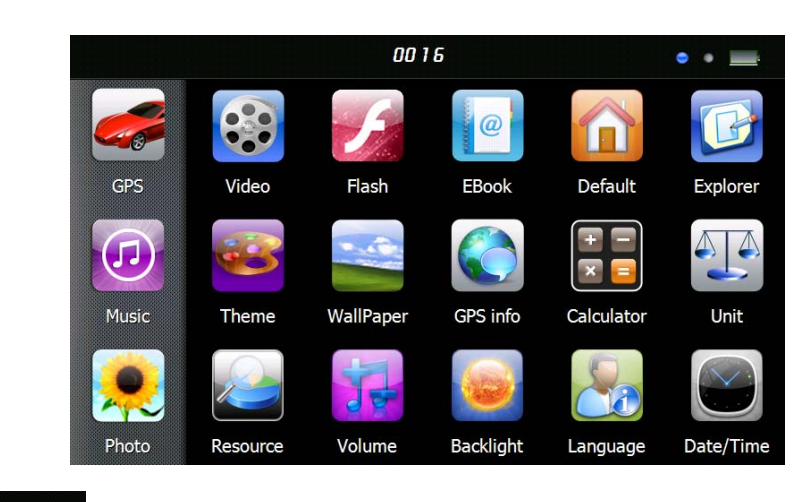

Apăsați butonul  $\sqrt{00}$  16  $\sqrt{0}$  pentru a seta data și ora sistemului.

Apăsați butonul " " pentru afișarea capacității bateriei. Apăsați lung butonul "Power" pentru a vizualiza interfata de mai ios:

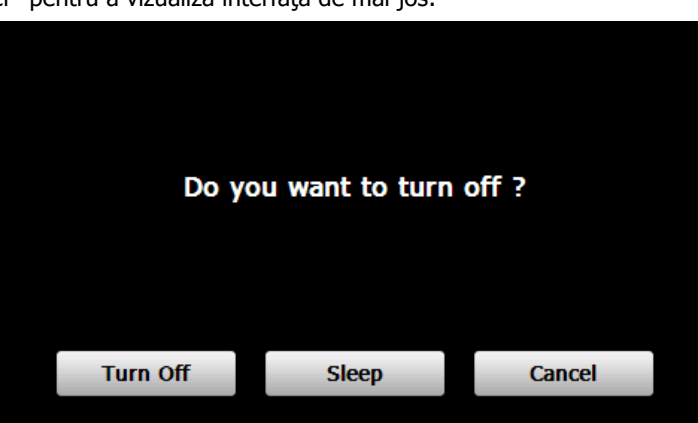

Apăsaţi butonul "**Turn off**" pentru a opri dispozitivul.

Apăsaţi butonul "**Sleep**" pentru a iniţializa suspendarea funcţionării, iar sistemul va înceta să funcţioneze. Apăsaţi butonul "**Cancel**" pentru a se întoarce la afişarea anterioară.

## **2. Navigaţie GPS**

Apăsaţi de două ori pe iconul "GPS" pentru a porni programul de navigaţie.

Atenție: Pentru mai multe detalii vă rugăm să consultați instrucțiunile și manualul de utilizare al softului de navigație.

#### **3. Muzică**

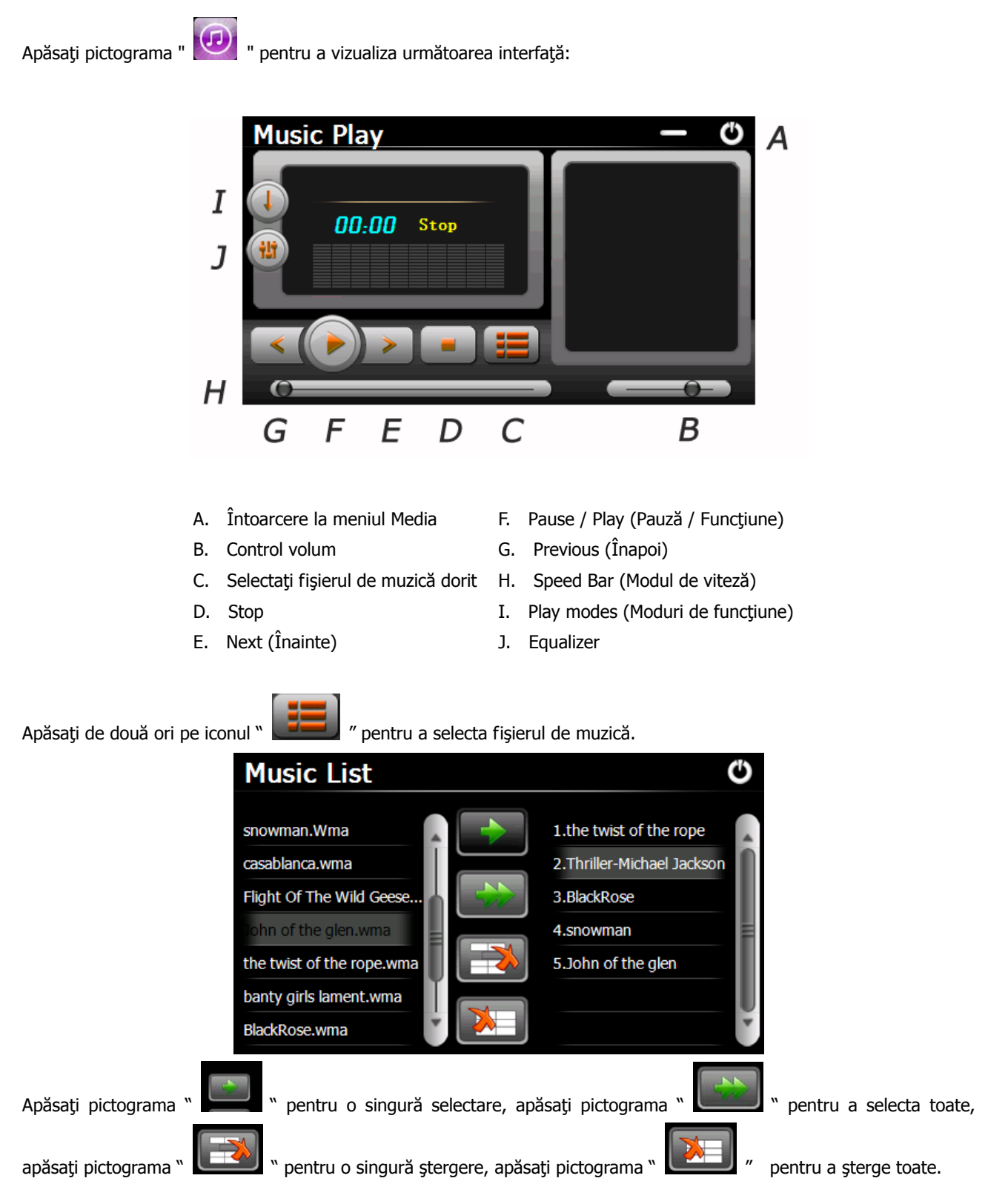

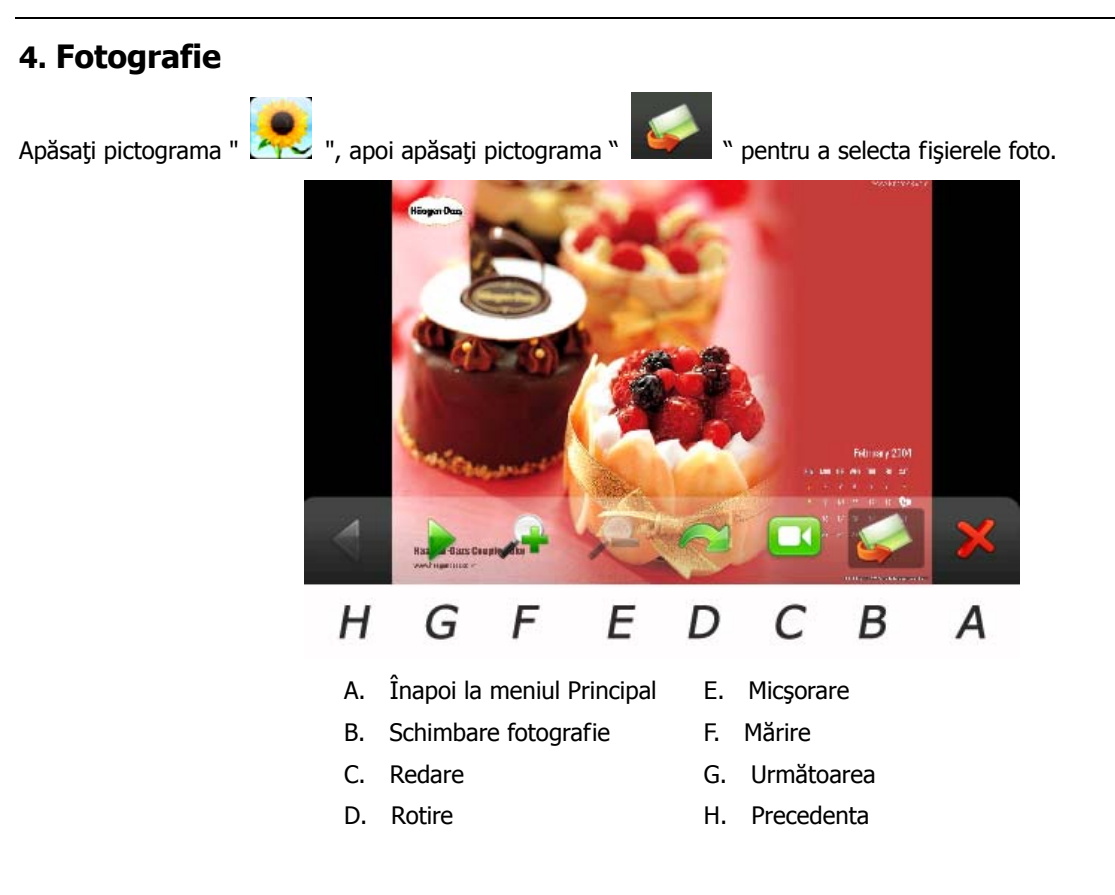

## **5. Video**

Apăsați pe iconul "  $\sim$  " urmând să apăsați iconul "  $\sim$  " pentru a selecta fișiere video și apăsați de două ori pe fişier pentru a vizualiza interfaţa de mai jos:

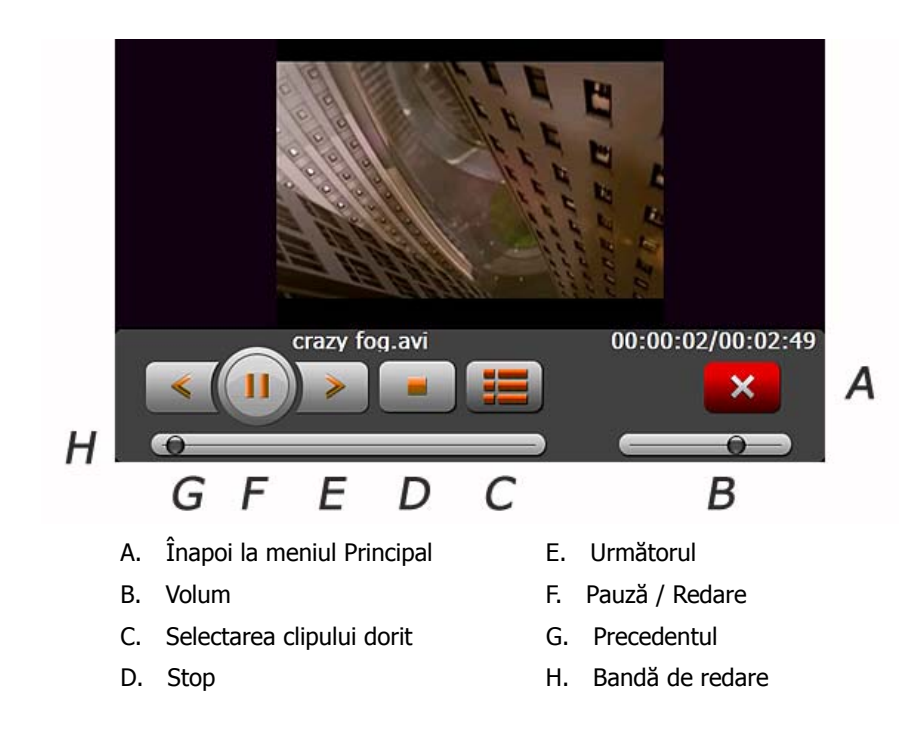

## **Recomandări:**

Apăsaţi de două ori pe ecran, se va mări modul de afişare integral, apăsaţi din nou de două ori pe ecran, iar acesta va

reveni la modul de afişare anterioară.

## **6. Flash**

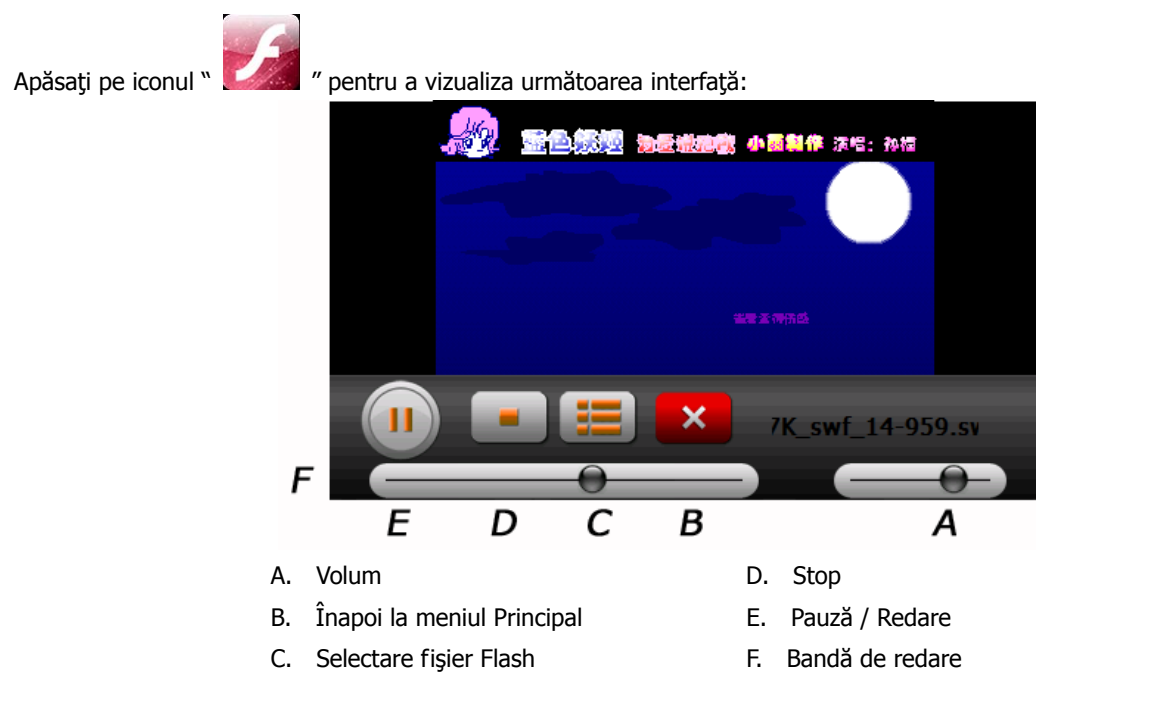

## **7. E-book**

Apăsați pe iconul "  $\Box$  " , urmând să apăsați iconul "  $\Box$ " pentru a selecta fișiere E-book, apăsați de două ori pe fişier pentru a vizualiza interfaţa de mai jos:

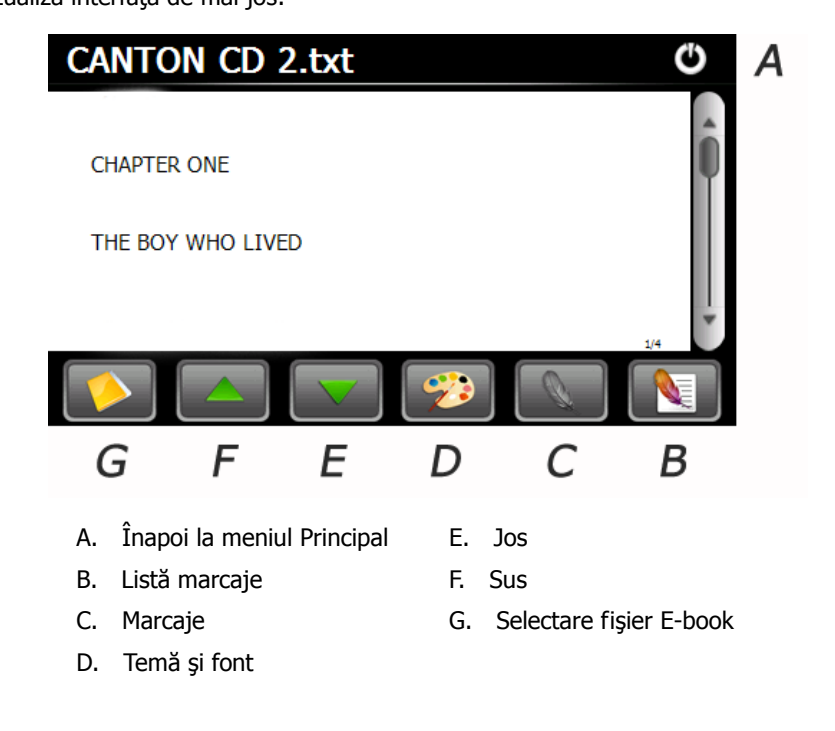

## **8. Revenire la setările din fabrică**

Apăsați iconul . Veți vedea interfața de mai jos: Apăsați iconul "OK" pentru a reveni la setările din fabrică.

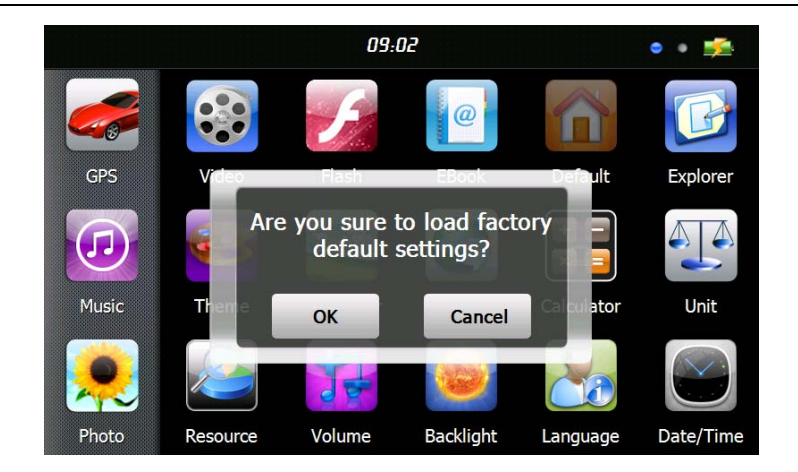

## **9. Windows CE**

Apăsați iconul si va apărea o intrebare de siguranță, dacă doriți într-adevăr să accesați interfața WinCE. Dacă doriți apăsați "OK", iar dacă nu doriți apăsați "Cancel".

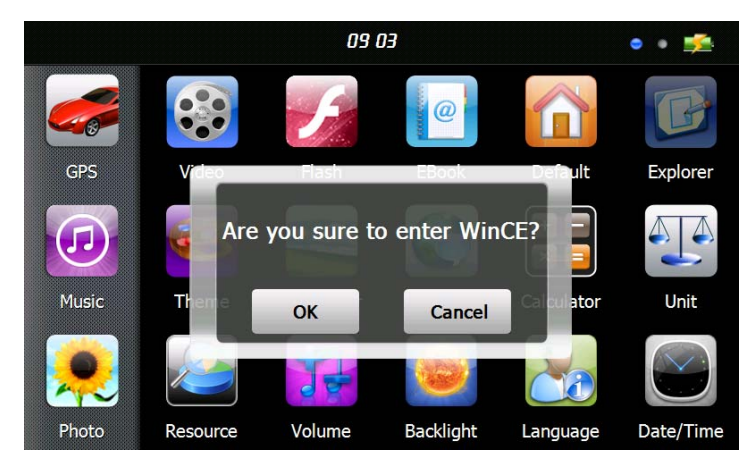

Nu ne asumăm răspunderea pentru operaţiunile efectuate sau pentru modificarea setărilor din interfaţa WinCE. Aceste operaţiuni sau modificări se efectuează de către utilizator pe propria răspundere. Defecţiunile apărute în urma acestor operațiuni nu constituie problemă de garanție, iar furnizorul nu iși asumă responsabilitatea. Pentru diferite probleme, adresați-vă Serviciului Clienți sau Service-ului Autorizat. Furnizorul își asumă responsabilitatea numai pentru softurile de navigație preinstalate din fabrică sau cele autorizate și licențiate, instalate ulterior la sediul său. Pentru alte softuri de navigaţie sau probleme apărute în urma utilizării acestora, Furnizorul nu îşi asumă responsabilitatea.

#### **10. Tema**

Apăsați iconul " " pentru interfața de mai jos, unde puteți seta modul de afișare și stilul meniului principal.

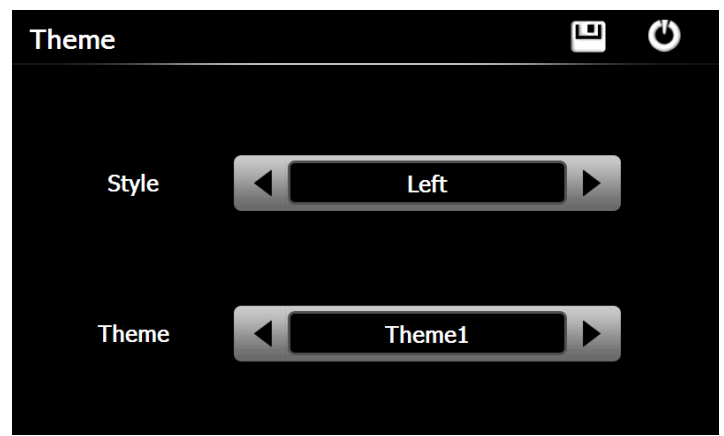

Pentru a rearanja pictogramele, apăsaţi pe un icon şi tineţi apăsat până când vor apărea patru săgeţi în colţul de sus-stânga al acestuia, apoi îl puteţi muta în locaţia dorită.

ш **Recomandări**: după ce aţi făcut orice modificări, apăsaţi pe iconul " " pentru a salva modificările respective.

#### **11. Wallpaper**

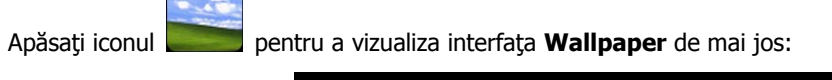

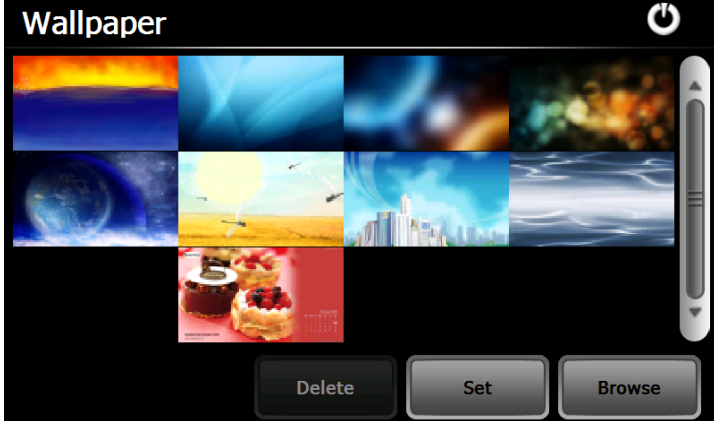

Puteți opta fie pentru un wallpaper preinstalat, fie puteți importa o imagine externă.

Imaginile wallpaper preinstalate nu pot fi şterse, în timp ce imaginile importate se pot şterge oricând. Pentru a şterge imagini, selectaţi o imagine din interfaţa "Wallpaper Setting (Setări wallpaper)" şi apăsaţi "Delete".

## **12. Info GPS**

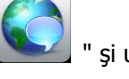

Apăsați iconul " si unitatea va afișa în mod detaliat informațiile privind satelitele GPS.

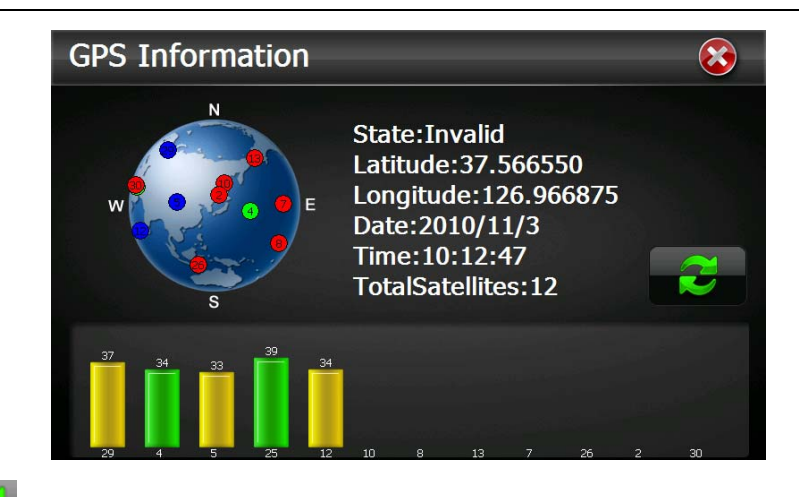

Apăsând iconul puteți reporni semnalul receptorului GPS. Apăsați "OK" pentru a reporni sau apăsați "Cancel" pentru a reveni.

#### **13. Resurse sistem**

Apăsaţi pe iconul " " pentru a accesa interfaţa **System Resource (Resurse sistem)**.

Puteți verifica memoria, cardul SD sau memoria flash sau puteți șterge toată memoria apăsând butonul "Clear Memory".

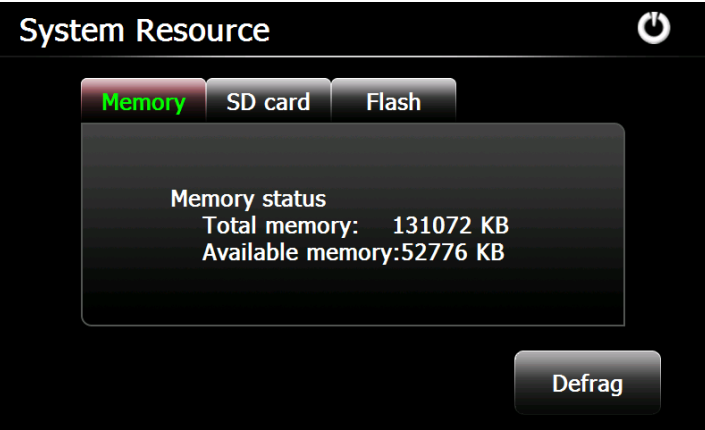

#### **14. Volum**

Apăsați pe iconul " din meniu și se va afișa următoarea interfață:

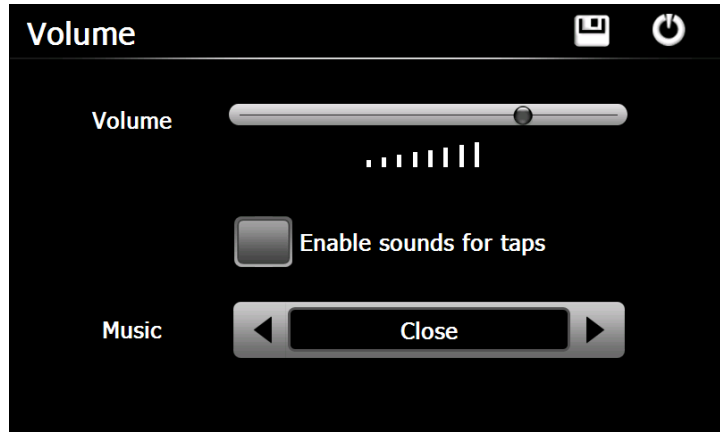

Pentru a selecta sunetul de fundal selectaţi un fişier audio.

## **15. Iluminare de fundal**

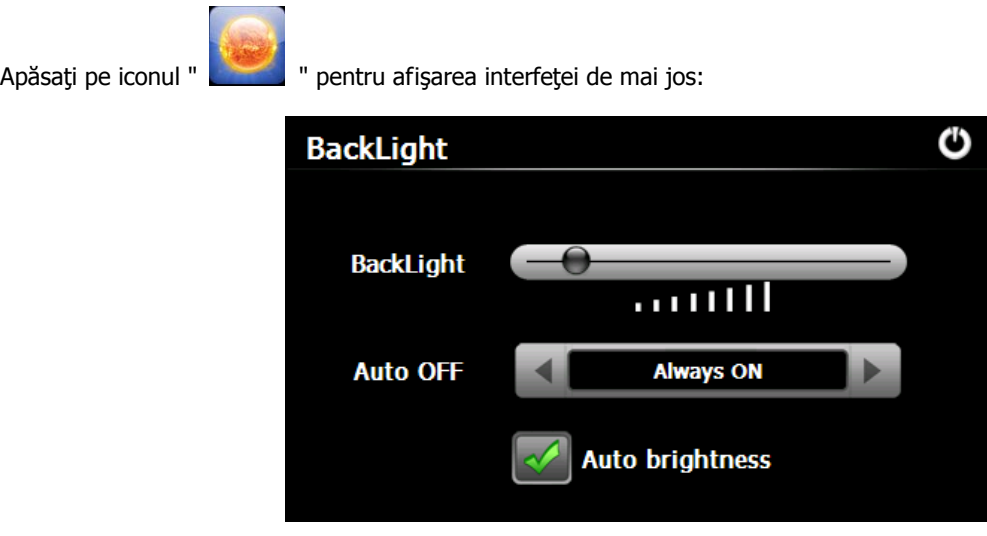

Tmpul de închidere se află chiar lângă opţiunea "Auto Oprire" și poate fi selectat cu ajutorul săgeţilor. Bifaţi opţiunea luminare automată" dacă doriţi ca iluminarea de fundal să devină automată. "I

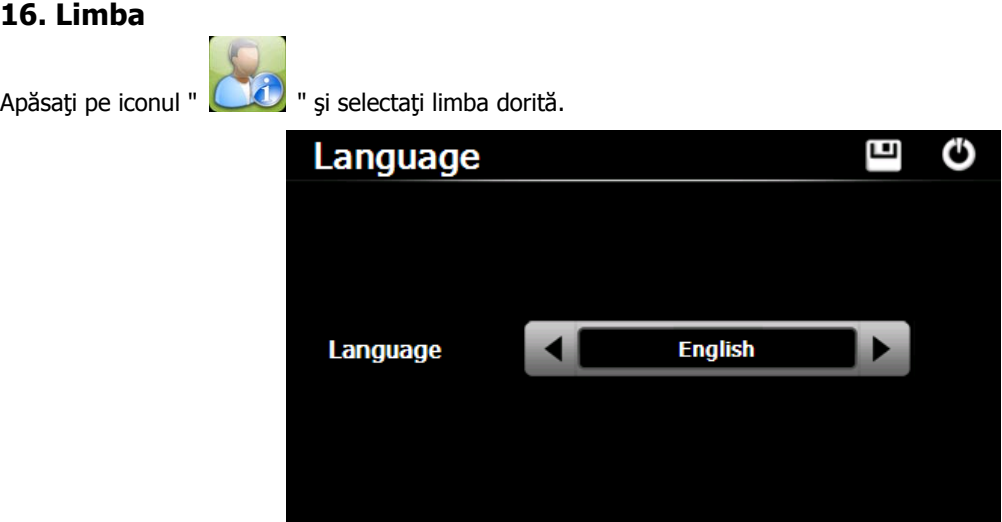

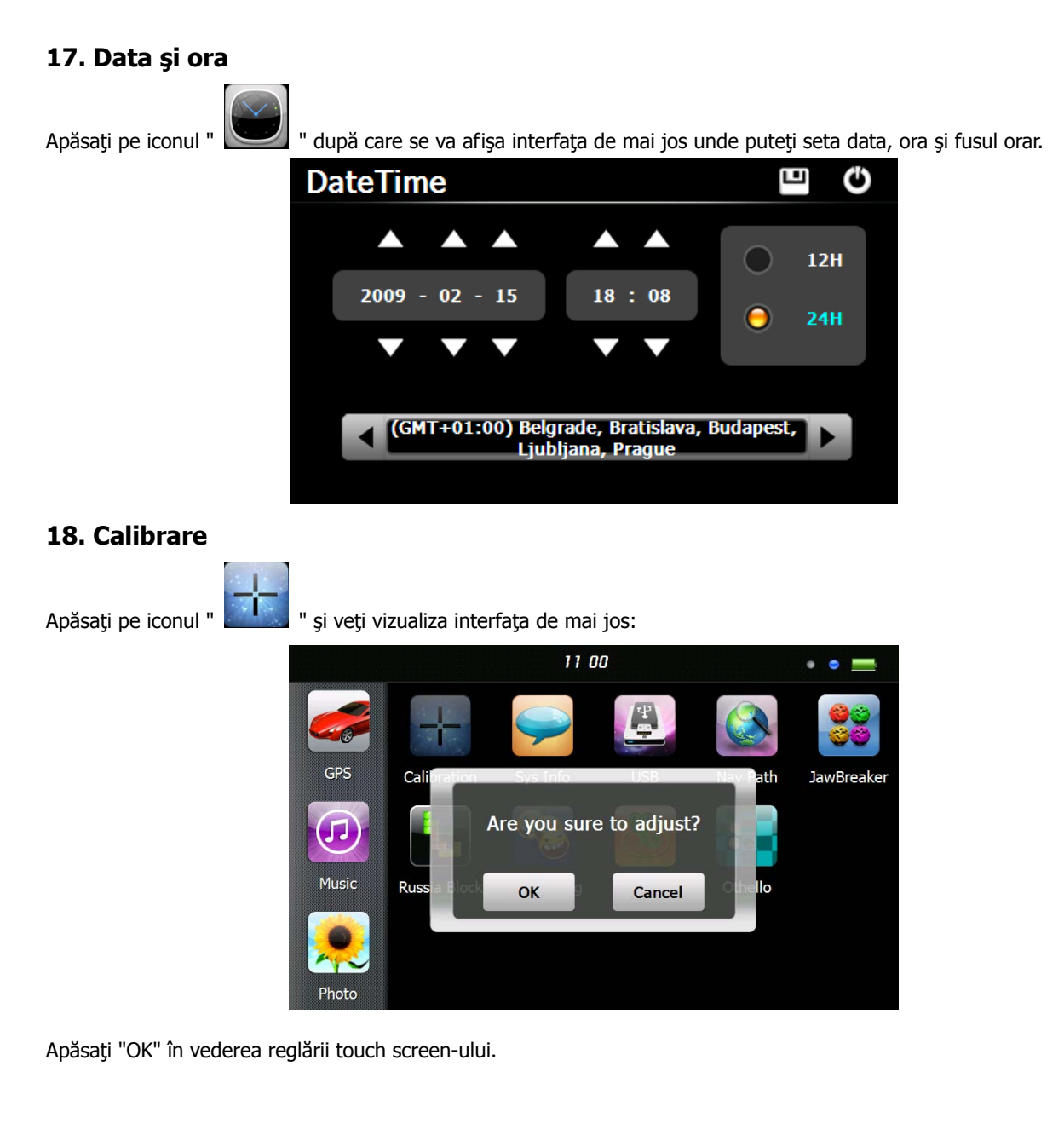

## **19. Informaţii Sistem**

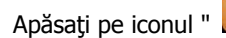

Apăsați pe iconul " " și veți vizualiza interfața de mai jos.

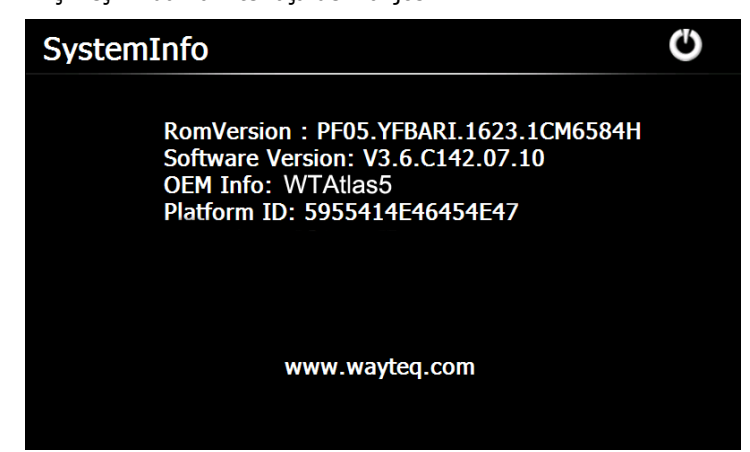

#### **20. USB**

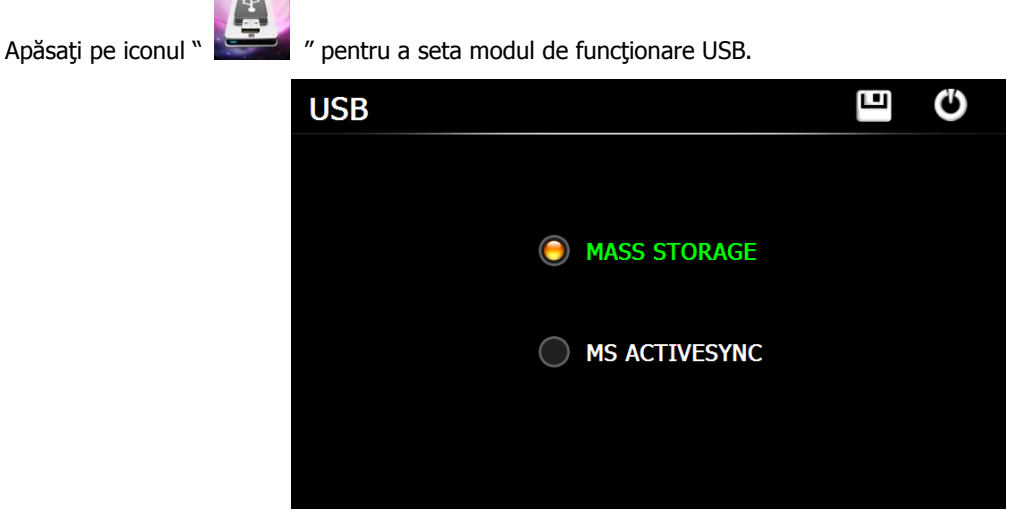

## **21. Cale de navigare**

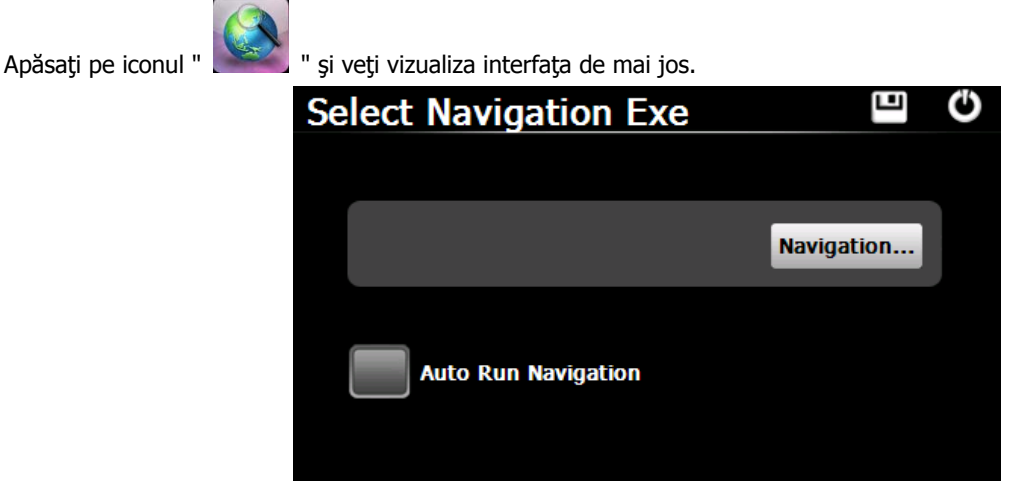

Selectați programul de pornire al softului de navigație cu ajutorul butonului "...". După setare, softul va porni în urma apăsării butonului GPS din meniul principal.

## **22. Calculator**

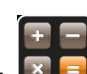

Apăsaţi pe iconul " " din interfaţa principală a sistemului pentru a vizualiza interfaţa **Calculator**.

## **23. Unitate**

Apăsați pe iconul " **" din interfața principală a sistemului pentru** a vizualiza interfața **Unitate.** 

#### **24. Jaw Breaker**

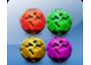

Apăsați pe iconul pentru afișarea interfeței jocului. Apăsați pe iconul "Joc Nou" pentru a începe.

## **25. Russia Block**

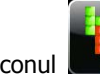

Apăsați pe iconul **pentru afisarea** interfeței jocului. Apăsați "Start" pentru a începe.

# **26. Dui Dui Peng**

Apăsați pe iconul **pentru afișarea interfeței jocului. Apăsați "New Game" pentru a începe.** 

#### **27. Snake**

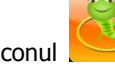

Apăsați pe iconul **pentru afișarea interfeței jocului și începerea acestuia.** 

#### **28. Othello**

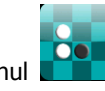

Apăsați pe iconul **pentru afisarea interfeței jocului.** Apăsați "Start" pentru a începe.

**Eliberăm prezentul document exclusiv pentru îndrumare, nu face parte din nici un contract şi poate fi supus unor modificări fără înştiinţare prealabilă!**